## **SIEMENS**

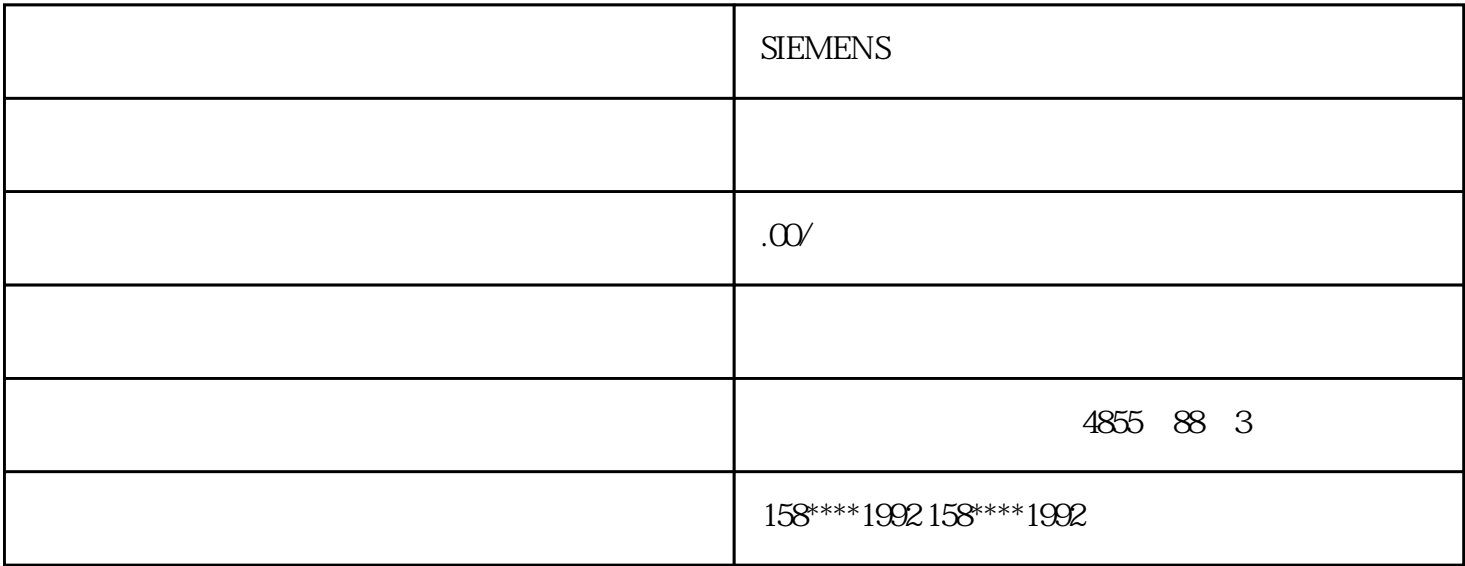

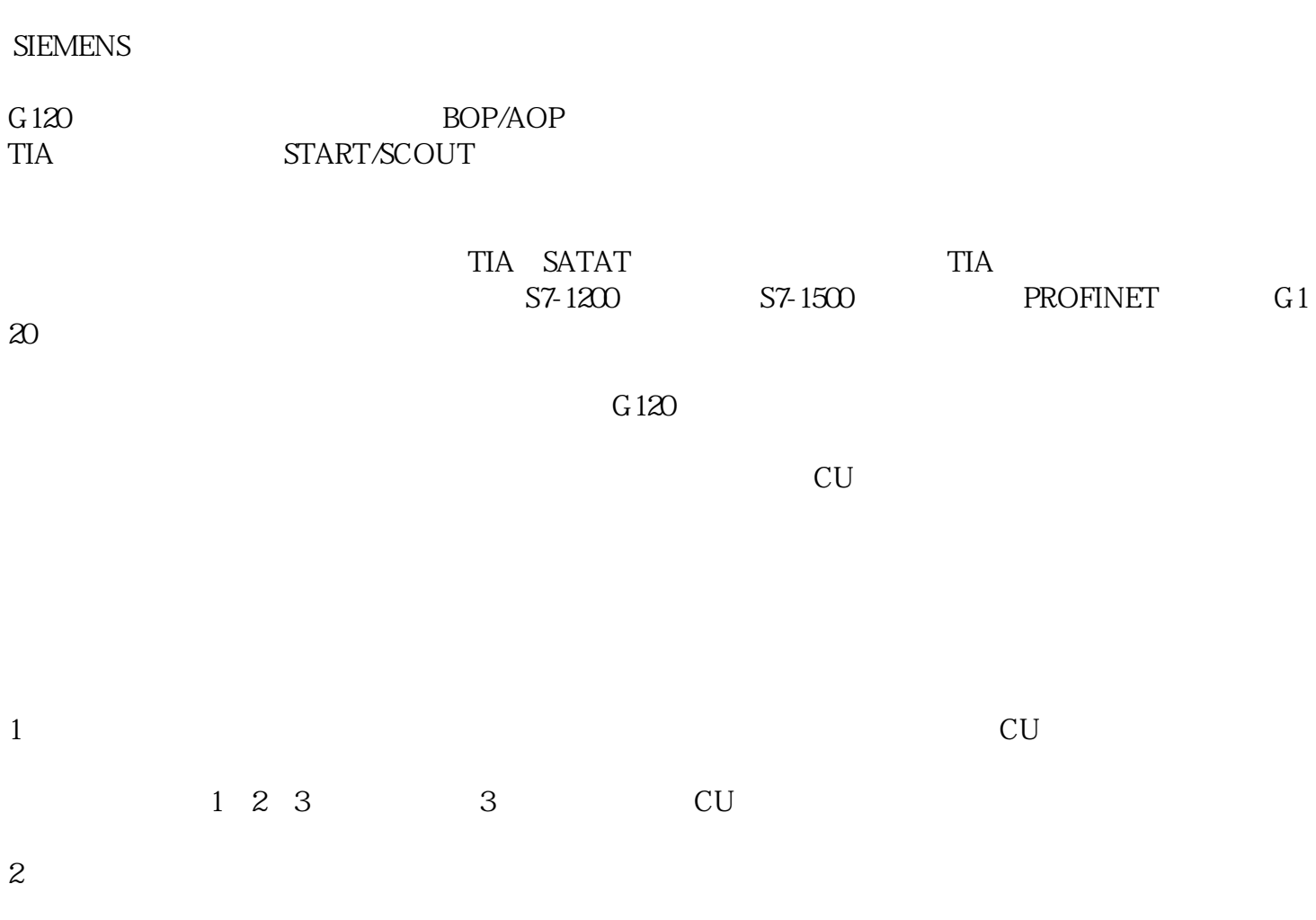

 $TIA$ 

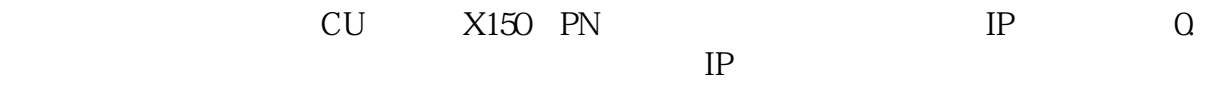

进行"线上浏览"----本机的网口设备----双击"升级可浏览的设备

→ "SetPG/PC Interface"

S7ONLINE(STEP7)----

4 IP

 $5\,$ 

 $IP$ 

随后能够进行到线上方式下进行"参数"设置操作和"调节"方式操作

能够在菜单栏标志中点击"转到线上"方式